## CS 33 Cygwin and GDB Author: Kanit Therdsteerasukdi (therdste@cs.ucla.edu)

Accessing lnxsrv0x.seas.ucla.edu (where "x" is 1, 2, or 3) using cygwin (for Windows only) **(optional)**

- Download from  $\frac{http://www.cygwin.com/}{http://www.cygwin.com/}$
- Warning: Takes up to several hours to install
- Easiest way:

o Next to "All", click icon  $\Theta$  to change from default->install. This will just install everything.

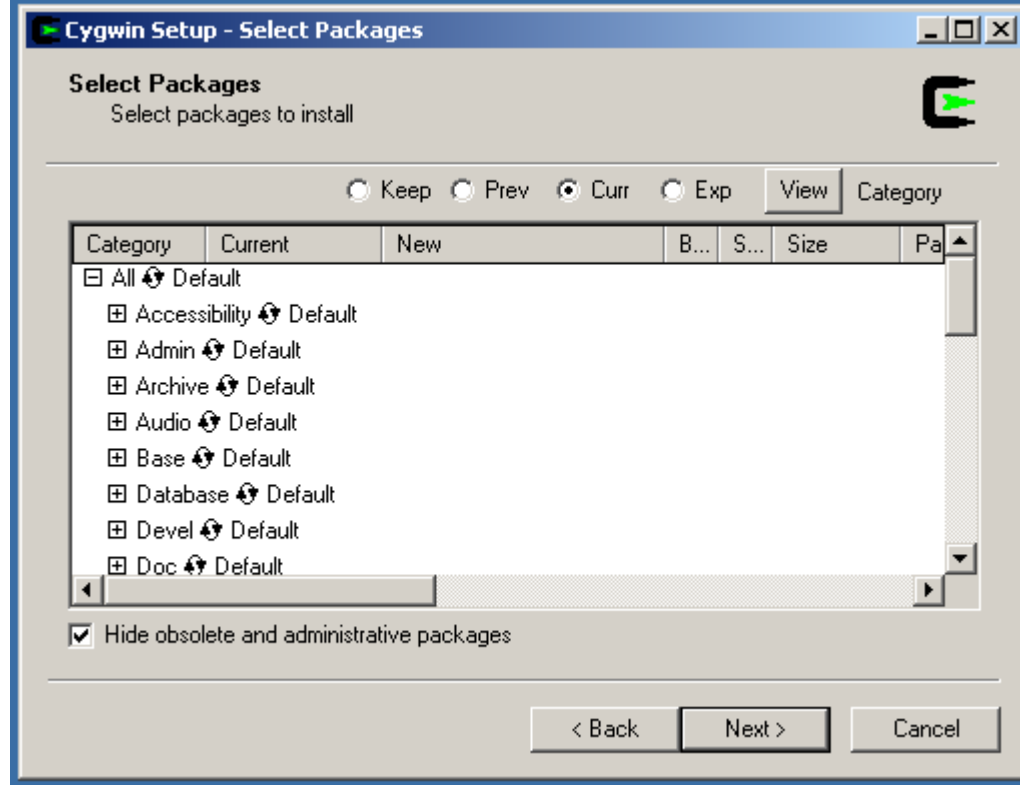

- $\bullet$ Using cygwin
	- o Have to start X server. Icon name varies depending on version
	- o Terminal should start up.
	- o At Terminal type:
		- ssh -2 –Y lnxsrv0x.seas.ucla.edu
		- where "x" is  $1, 2$ , or  $3$
	- o If you need to specify your SEAS login name, then do this instead
		- ssh -2 –Y –l <login name> lnxsrv0x.seas.ucla.edu
		- where "x" is  $1, 2$ , or  $3$
		- <login name> is your login name
	- o From there, you can use your favorite editor to edit files
		- $\blacksquare$  emacs
		- $\blacksquare$  vim
		- $\nightharpoonup$  pico
- Uploading/downloading files
	- o sftp <username>@lnxsrv0x.seas.ucla.edu
		- where "x" is  $1, 2$ , or  $3$
		- o commands
			- put <filename>
				- $\bullet$  uploads files
			- get <filename>

downloads files

Using gdb **(optional)**

- GDB is used to help debug programs
- Changes needed to use GDB
	- $\circ$  Edit Makefile to use the  $-g$  flag
	- o For Lab 1, data lab
		- In the file Makefile, change:
			- $\bullet$  CFLAGS =  $-0$   $-Wall$
		- $\blacksquare$  To:
			- $\bullet$  CFLAGS =  $-0$   $-Wall$   $-q$
	- o If you're program is crashing, you want to dump out the core, so change the limit of the coredumpsize to unlimited. It is by default set to 0. Type the following at the command prompt before running your program
		- limit coredumpsize unlimited
		- Now whenever your program crashed, it will dump out the core to a file core.XXXXX, where XXXXX is some number.
- Debugging segfaults
	- o Run:
		- gdb <program> <core file>
		- For lab 1 it would be: qdb btest core. XXXXX
	- o Useful commands.
		- **backtrace** 
			- lists the program call stack
		- $\Box$ up
			- $\bullet$  goes up a level in the program call stack
		- down
			- goes down a level in the program call stack
		- **1ist** 
			- lists the code where the segfault occurred
		- print <variable>
			- $\bullet$  prints out the current contents of  $\alpha$   $\alpha$   $\alpha$   $\alpha$
- Running through code
	- o Starting
		- gdb <program>
		- For Lab 1
			- gdb btest
		- $run$

## • starts program execution

- o Usefull commands
	- break <filename>:<function>
		- point at which program breaks from execution.
	- break <filename>:<line number>
	- delete <breakpoint>
		- $\bullet$  deletes the breakpoint
	- step
		- goes to next line of code. Steps into functions.
	- continue
		- $\bullet$  continues executing code.
	- next
		- goes to next line of code. Does not step into functions.